## Instructions for viewing Exam Data in Canvas

- 1. Login to Canvas
- 2. Choose Course
- 3. Click "Quizzes" in left hand column
- Spring 2020 Home Announcements <sup><sup>20</sup></sup> Assignments **Discussions** Grades Quizzes Ø Modules Photo Roster Copy Grades to KSIS MyMediasite Scantron
- 1. Click on the exam you want to review

it

2. Click "Quiz Statistics" on right hand side

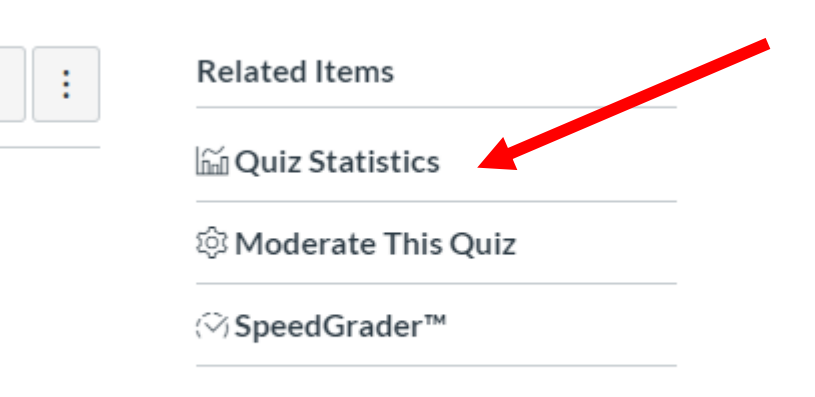

6. You will see the "Quiz Summary" and